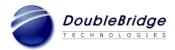

## Release Notes for ROSETTA Phoenix Desktop R5.3.1 Build 1095

## Date: April 24, 2017

This Release Notes lists new features, changes, bug fixes that are implemented in R5.3.1 since the release of R5.2 as well as known issues.

### System Requirements and Supported Configurations

- Microsoft Windows 7 (32-bit and 64-bit), Windows 8.x (64-bit), Windows 10 (64-bit) and Windows Server 2012 (64-bit, as a Citrix host)
- Microsoft Internet Explorer 9, 10 or 11
- Recommended RAM: 2GB or more

#### **New Features:**

| CR#   | Description                                                                     |
|-------|---------------------------------------------------------------------------------|
| 22701 | Adds support for pilot testing of the Thailand eCTD M1 specifications v0.91     |
| 22405 | Supports the ability to view the South Africa (ZA) eCTD M1 specifications v2.1. |

#### Change:

| CR#   | Description                                                                        |
|-------|------------------------------------------------------------------------------------|
| 21825 | Removes the Save feature from the embedded PDF reader to prevent accidental        |
|       | overwrites of PDF files even if the security setting on the files does not prevent |
|       | them.                                                                              |

### **Bug Fixes:**

| CR#   | Description                                                                                |
|-------|--------------------------------------------------------------------------------------------|
| 23494 | The Link Appearance is not displayed as defined in scanned PDF documents.                  |
| 22428 |                                                                                            |
| 23453 | Consumer Promotional Material information does not display in the report                   |
|       | window.                                                                                    |
| 22792 | Supports mixed US DTD versions in one eCTD application:                                    |
| 23297 | • Filter Settings do not correctly filter the TOC.                                         |
| 23342 | • For sections whose name is changed between DTD versions, Desktop                         |
|       | erroneously displays the lower DTD version's name.                                         |
|       | • Hyperlinks in eCTD applications with folder name containing characters                   |
|       | other than 6 digits fail to open the target documents.                                     |
|       | • ToC Search does not return the correct search results.                                   |
| 23299 | Fixes issues related to mixed CA DTD versions in one eCTD application:                     |
|       | <ul> <li>Section names are not sorted correctly in TOC view and Filter Settings</li> </ul> |
|       | window.                                                                                    |
|       | • The section m1-2-5-7 is not displayed correctly.                                         |
|       | • M1 section names are not displayed correctly.                                            |
| CR#   | Description                                                                                |

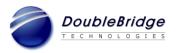

| 23109 | Fixes issues related to mixed EU DTD versions in one eCTD application.              |
|-------|-------------------------------------------------------------------------------------|
| 23298 | • M1 section names are not displayed correctly.                                     |
|       | Metadata is not displayed in Sequence View                                          |
| 23300 | Fixes issues related to mixed CH DTD versions in one eCTD application:              |
|       | • Submission Type in TOC Search is not displayed correctly.                         |
| 23301 | Fixes issues related to mixed ZA DTD versions in one eCTD application:              |
|       | • The "Submission type(s) to display" field in the Filter Settings window           |
|       | does not filter correctly.                                                          |
| 23068 | An Access Violation error occurs when opening a sequence with comments at the       |
|       | first element in its index.xml.                                                     |
| 23253 | For TH v0.91, v0.92, v1.0, related sequences do not display correctly in            |
|       | Regulatory Activity View.                                                           |
| 23308 | An Access Violation error occurs when loading documents with certain PDF            |
|       | objects.                                                                            |
| 23015 | A linked replaced or deleted file does not open correctly with the "Open in new     |
|       | window" option.                                                                     |
| 22825 | The "Sort documents by document title" option under "Ordering of documents          |
|       | within TOC sections" does not sort correctly.                                       |
| 22358 | Clicking on a bookmark that points to an external document does not open the target |
|       | document.                                                                           |
| 22364 | "Node" displays under sections of Module 4 or Module 5 when the STF xml file        |
|       | defined in the eCTD backbone does not exist.                                        |
| 22135 | Cannot open the target MS Word/Excel document after following an external PDF       |
|       | link when the document is already opened from Phoenix Desktop.                      |
| 22699 | Some metadata elements are missing when Japanese eCTD submissions were              |
|       | viewed in the Sequence View.                                                        |
| 22700 | An access violation error occurrs when loading the Regulatory Activity View of a    |
|       | mixed DTD version EU eCTD application.                                              |

# **Known Issues:**

| CR#   | Description                                                                         |
|-------|-------------------------------------------------------------------------------------|
| 23514 | The validation functionality of the XML files against the DTD fails to retrieve the |
|       | us-regional-v3-3.dtd, at                                                            |
|       | http://www.accessdata.fda.gov/static/eCTD/us-regional-v3-3.dtd                      |
|       | and displays an "Access is denied" message. (This error does not affect other       |
|       | functions of the application except XML validation.)                                |
| 23148 | An Access Violation error occurs when following a specific bookmark to an           |
|       | external document in the same tab.                                                  |
| 23143 | An empty error message box appears when interacting with a document with            |
|       | annotations after editing and reopening it.                                         |
| 22414 | An access violation error occurs after a few times of Back or Forward operations    |
| 22459 | when opened the target document in the same tab from within external bookmarks.     |

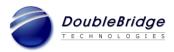

| CR#                                              | Description                                                                          |
|--------------------------------------------------|--------------------------------------------------------------------------------------|
| 22091                                            | There is no option for an end user to view the more recent document if the target    |
|                                                  | document is replaced or deleted when following links in a document from within a     |
|                                                  | new window.                                                                          |
| Carried over from earlier versions prior to R5.2 |                                                                                      |
| 18915                                            | Some tool buttons of the embedded PDF Reader are not accessible if there is not      |
|                                                  | enough viewing space for the Document View Panel.                                    |
| 18773                                            | A PDF document's bookmark panel is collapsed in the embedded PDF Reader              |
|                                                  | even if the PDF setting states to keep it expanded by default (A Foxit PDF Reader    |
|                                                  | limitation).                                                                         |
| 18061                                            | There is no vertical scroll bar for the Regulatory Activity View even if the view is |
|                                                  | crowded with many activities.                                                        |
| 16763                                            | The mouse wheel doesn't work on Search Results Pane within Phoenix Desktop.          |